# Arrow ECS Training

Get-KnowHow | Select-Object –property 'Essential'

Windows Server Container

Thorsten Butz

# **WIDDIN**

# Agenda

Windows Server Container

- Container basics
- Linux Container: docker
- Windows Server Container, Hyper-V Container
- Desktop solutions
- "The big picture"

# **NUUW**

## Arrow Education – Trainings & Zertifizierungen

#### … deutschlandweite Abdeckung

> München > Frankfurt

#### …Qualität

- > Bochum
- > Berlin > Hamburg
- > Supportprofis als Trainer > Lerngarantie
- > Garantierte Kursdurchführung
- > Zertifiziertes Testcenter

#### … Einmaliges Kursportfolio

- > Citrix
- > VMware
- > Microsoft
- > Check Point
- > Uvm.

#### … Modernste Lernumgebung

- > Highend Laborumgebung
- > Digitale Kursunterlagen
- > Klimatisierte Kursräume

#### … innovative und zeitgemäße Lernmethoden

… Modernste Lernumgebung > Highend Laborumgebung > Digitale Kursunterlagen

- > Klassenraumtraining
- > Virtual Classroom
- > Elearning
- > Videolearning

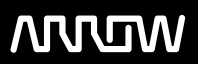

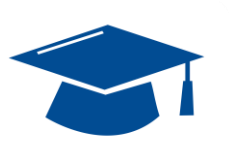

Arrow Education - Meisterklassen

### Microsoft Windows Server 2016 in der Praxis

(MS-WS10)

• München, Bochum, Dreieich (bei Frankfurt) > Garantierte Kursdurchführung

je 5 Tage ab: 19.6.2017, 11.9.2017, 23.10.2017, 11.12.2017 ff.

http://education.arrowecs.de/marketing/meisterklasse.cfm

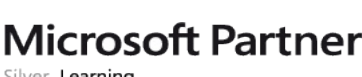

training.ecs.de@arrow.com Tel.: 089 93099168

W<sub>ECS</sub> Education Education<br>eisterklasse<br>Workshop orkshops

Silver Learning

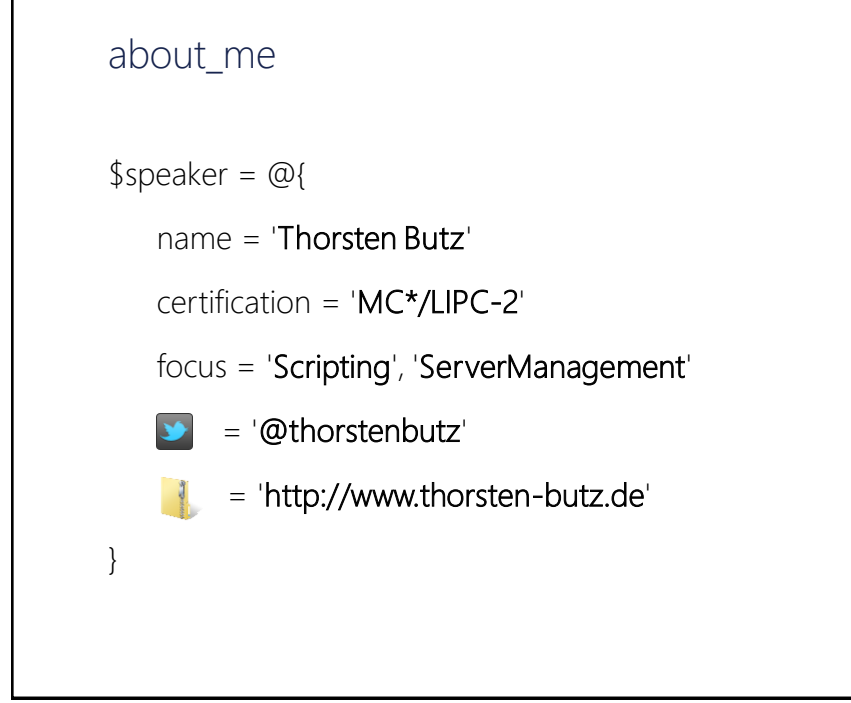

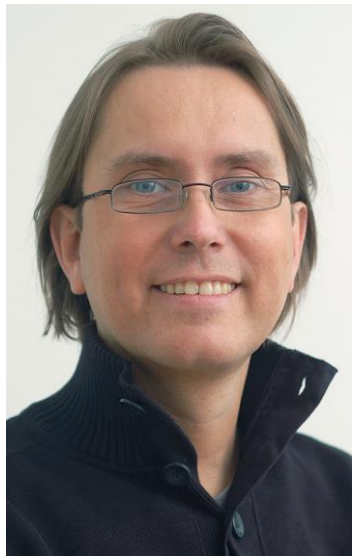

## Container

- Linux Container: docker.com
- Container in Windows Server
	- 1. Windows Server Container Hyper-V not required
	- 2. Hyper-V Container requires Hyper-V
	- 3. LinuxKit Announced at DockerCon 2017
- Desktop solutions (Win 10, MacOS ..)

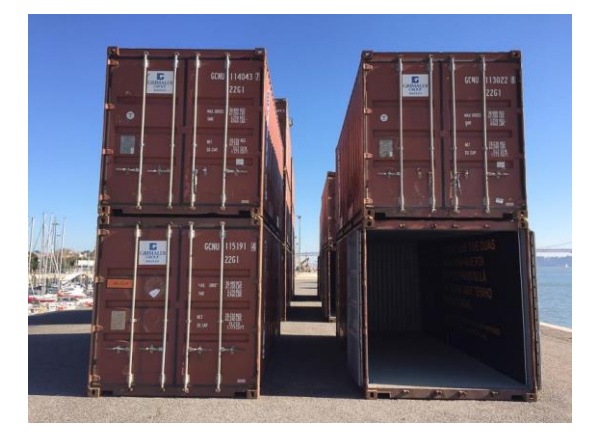

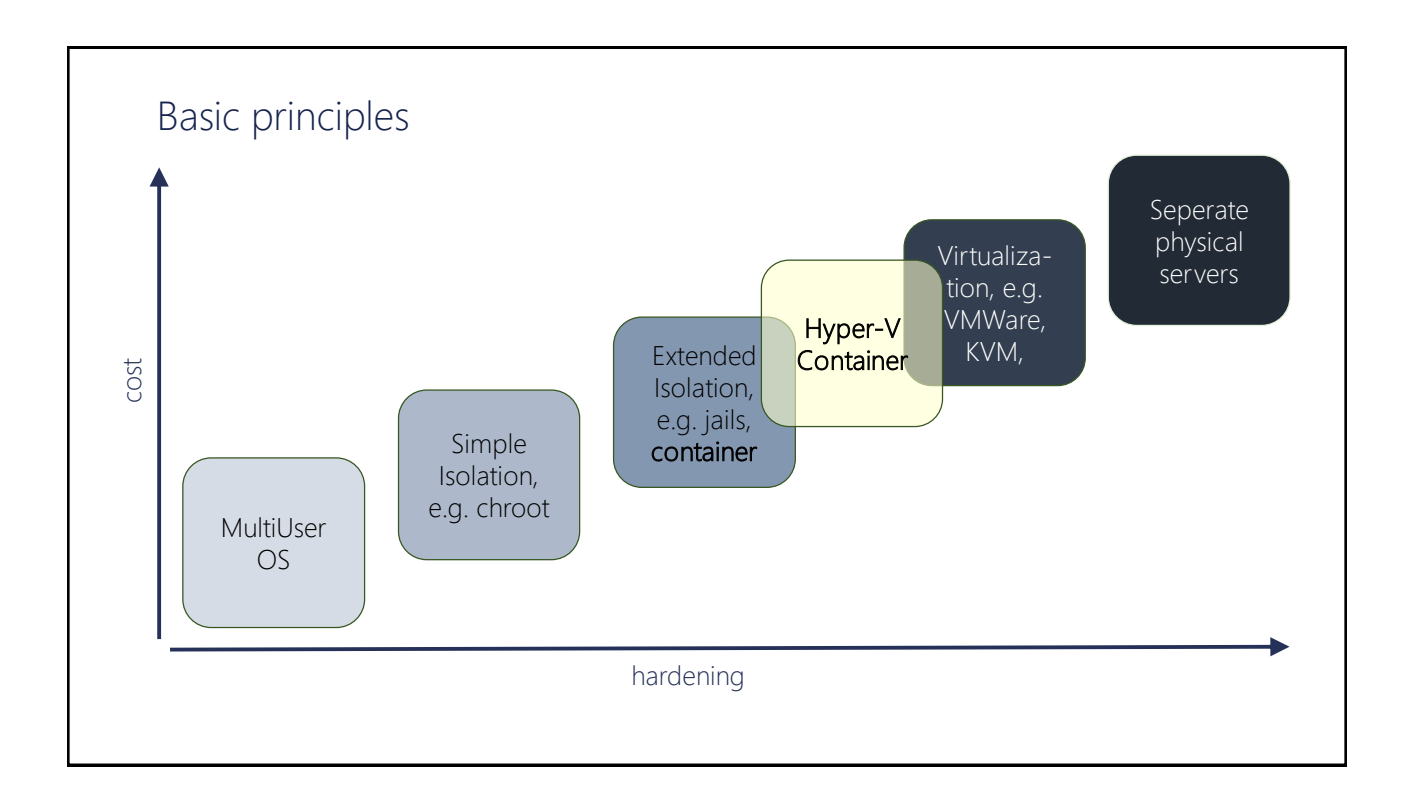

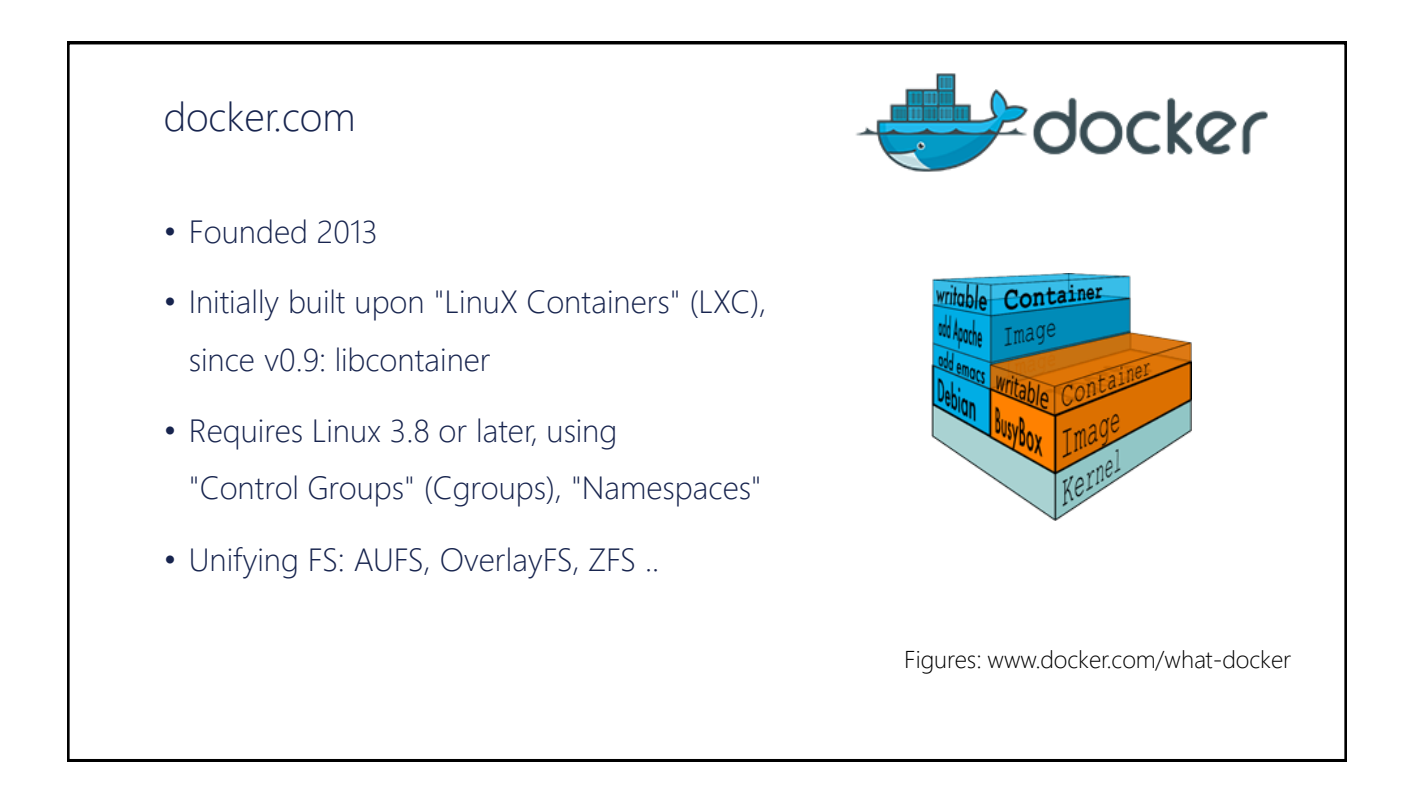

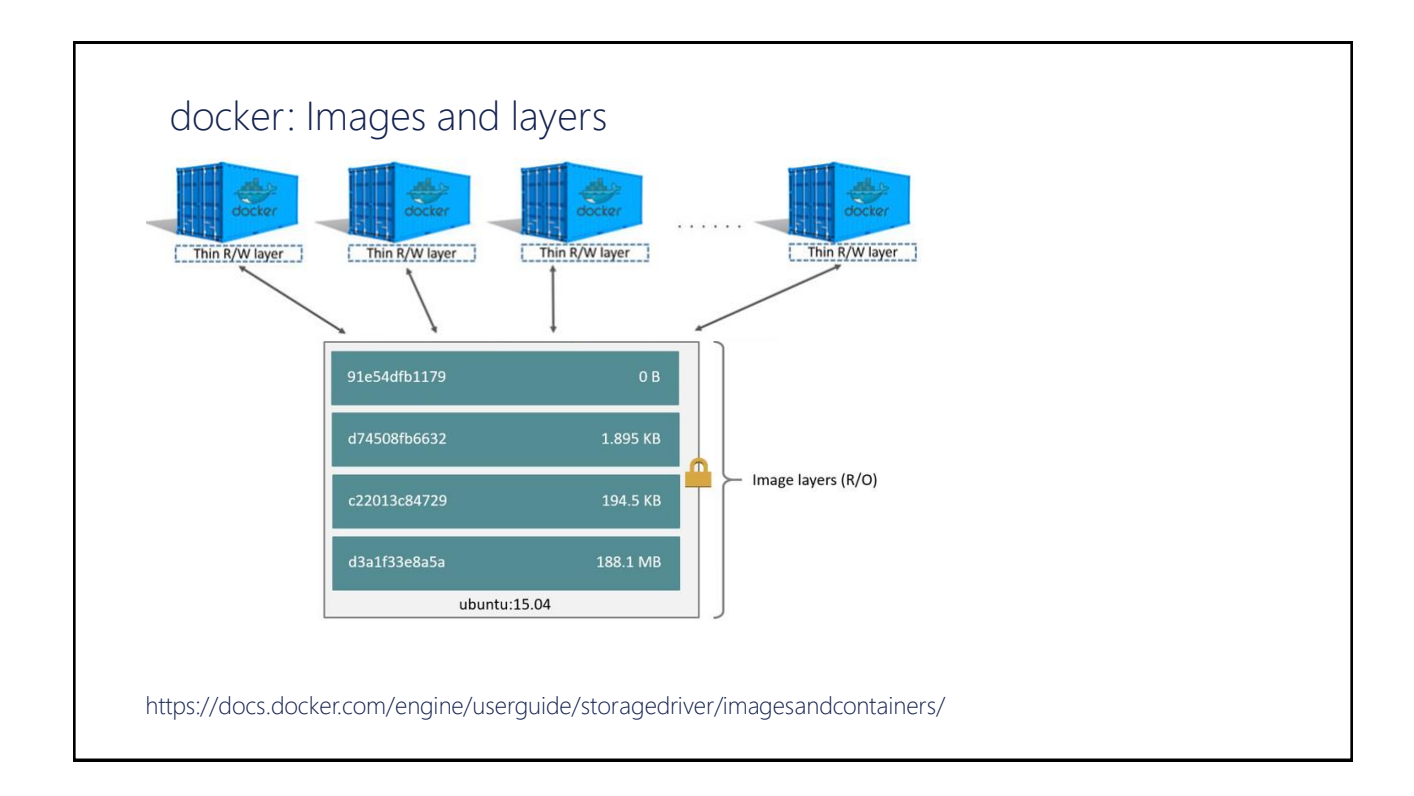

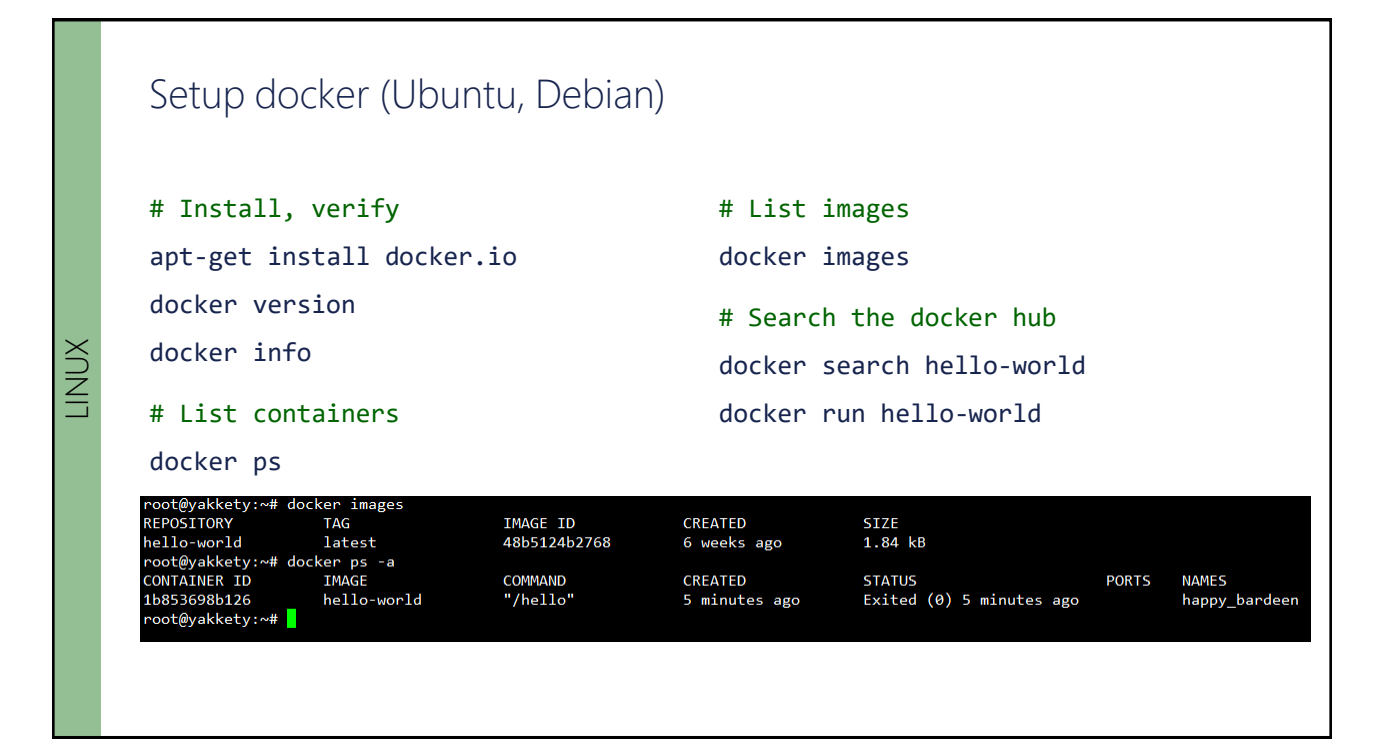

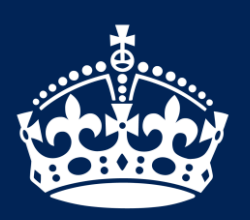

KEEP CALM IT'S DEMO TIME

## From drawbridge to Hyper-V containers

• 2008: Hyper-V

Support for Legacy OS, enlightining modern OS

- 2011: Research project "[Drawbridge"](https://www.microsoft.com/en-us/research/project/drawbridge/) Process isolation container technology for Azure
- 2013: Microsoft & Docker partnering Development of a common management interface

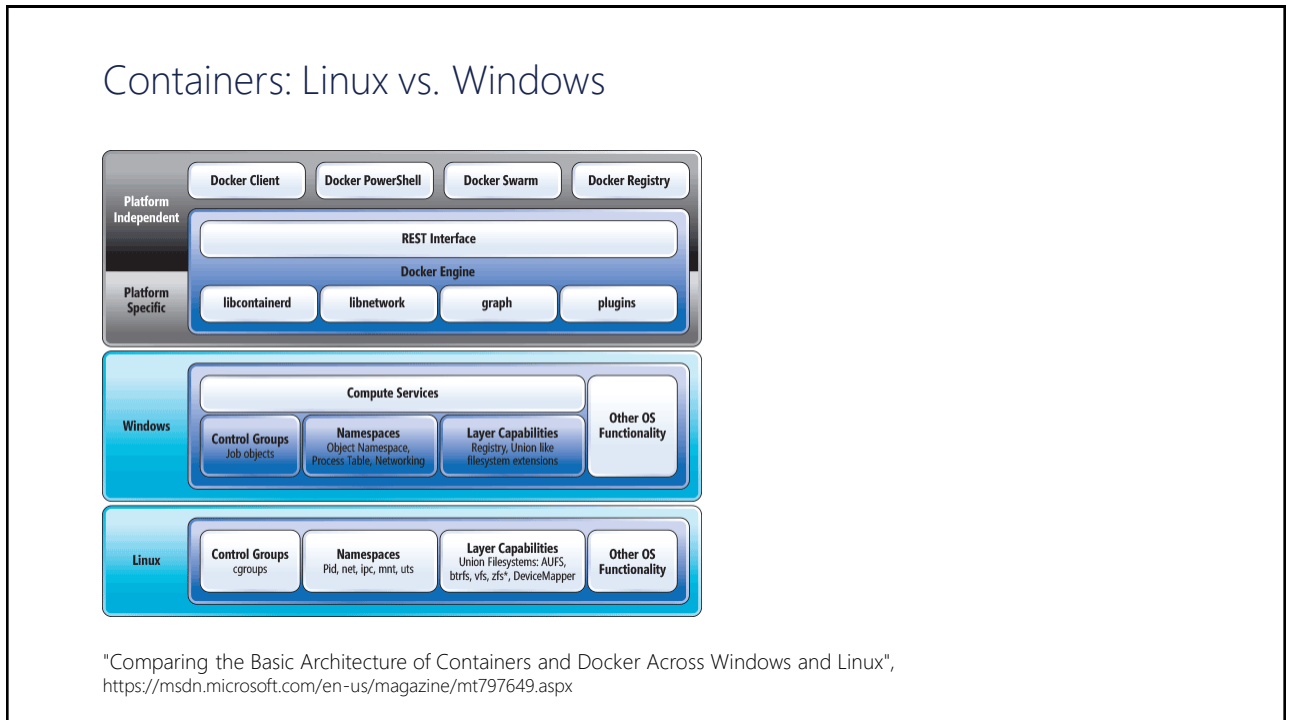

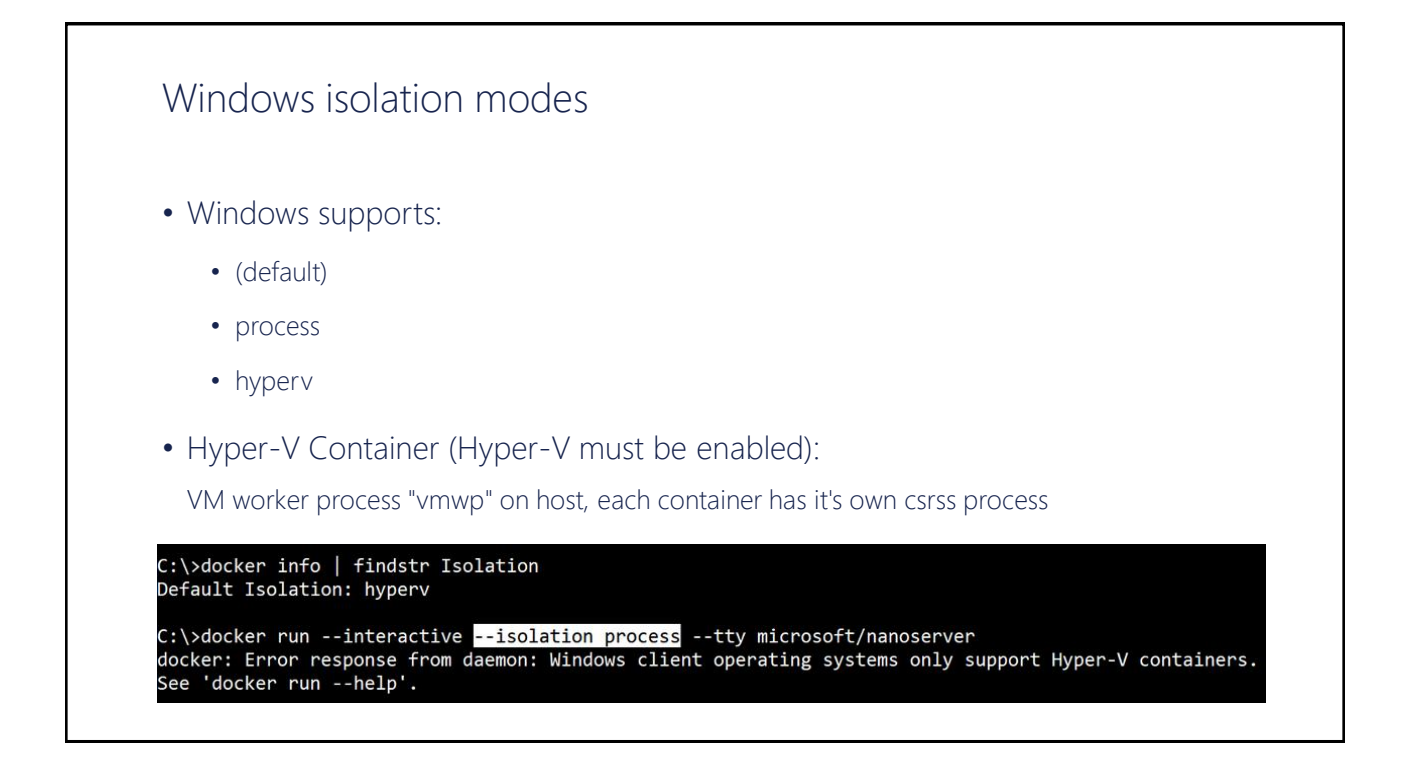

### Setup Windows Server Containers

WINDOWS SERVER WINDOWS SERVER

```
# Enable Windows feature(s)
Install-WindowsFeature –Restart -Name Containers
Install-WindowsFeature -Restart -Name Hyper-V # Optional
# Get docker
Install-Module -Name DockerMsftProvider -Repository PSGallery
Install-Package -Name docker -ProviderName DockerMsftProvider
# Reboot
Restart-Computer 
# Verify setup
Get-ComputeProcess
docker version
docker info
```
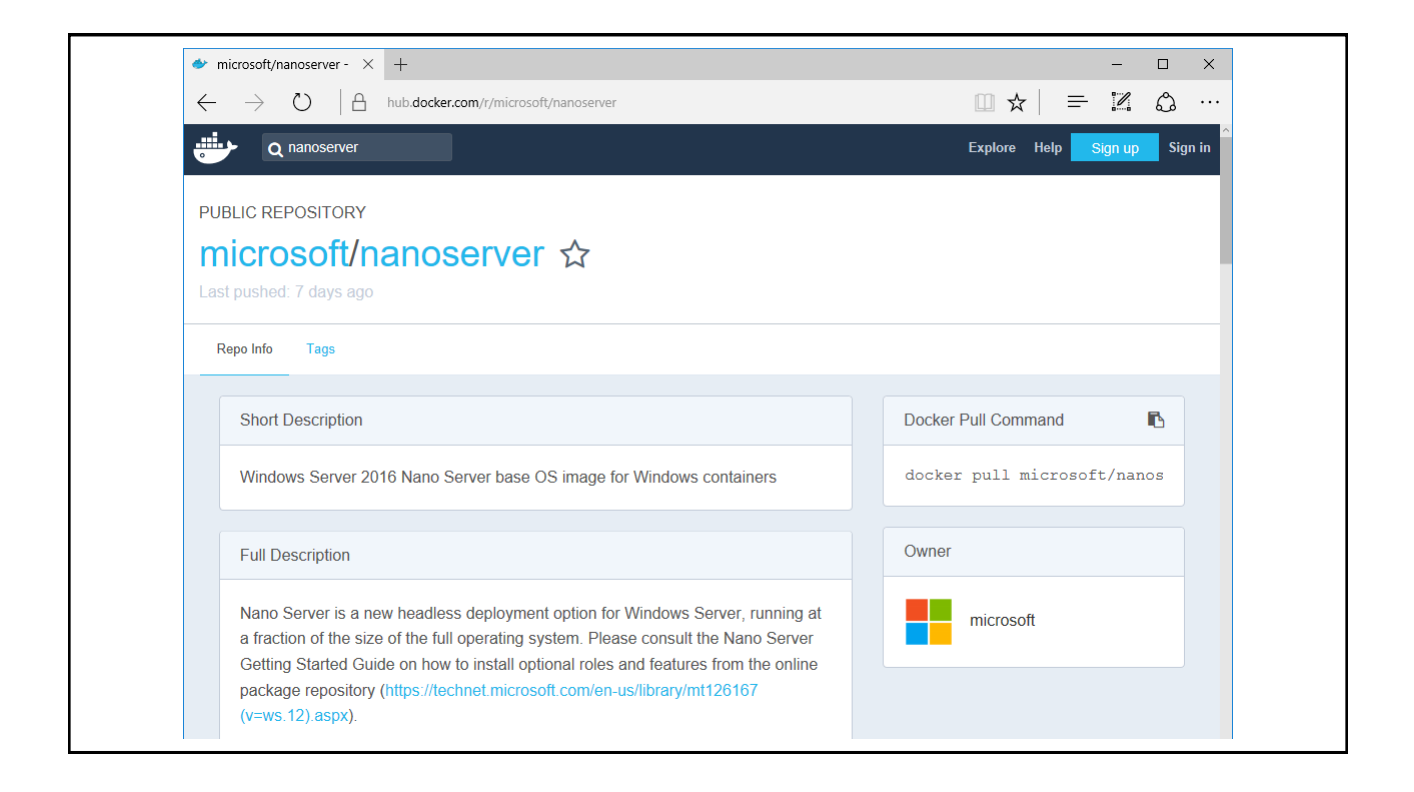

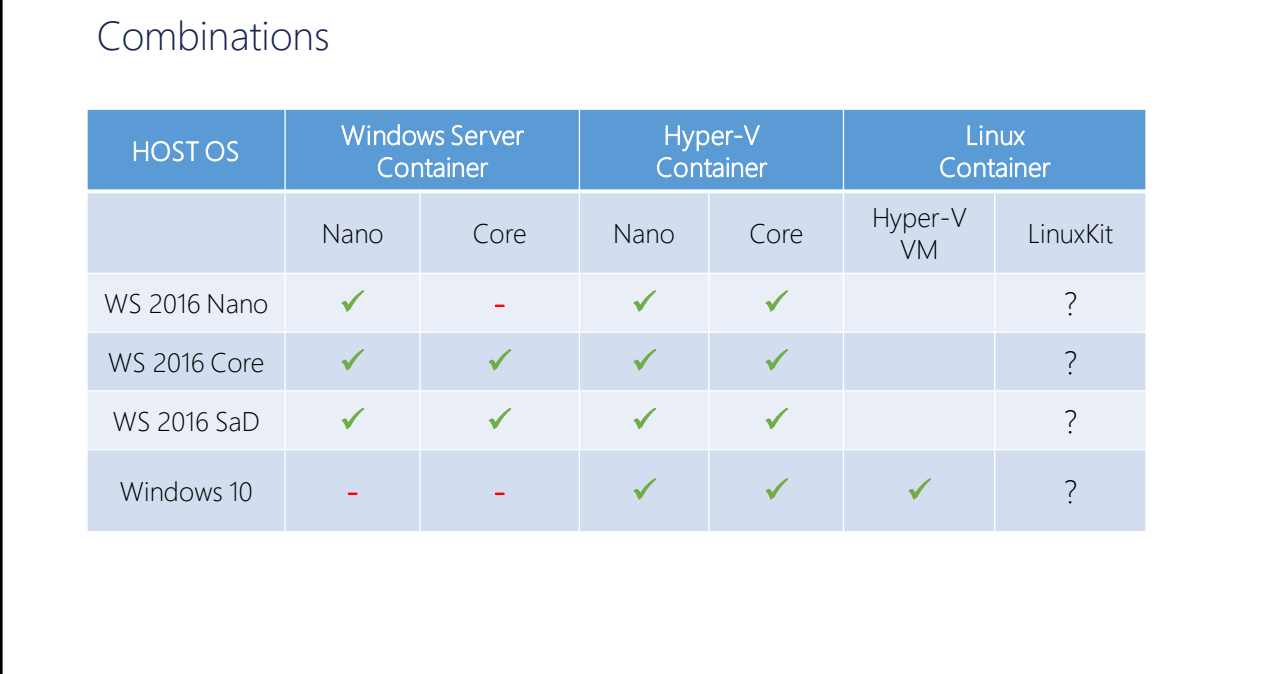

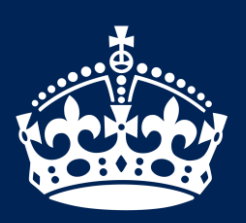

KEEP CALM IT'S DEMO TIME

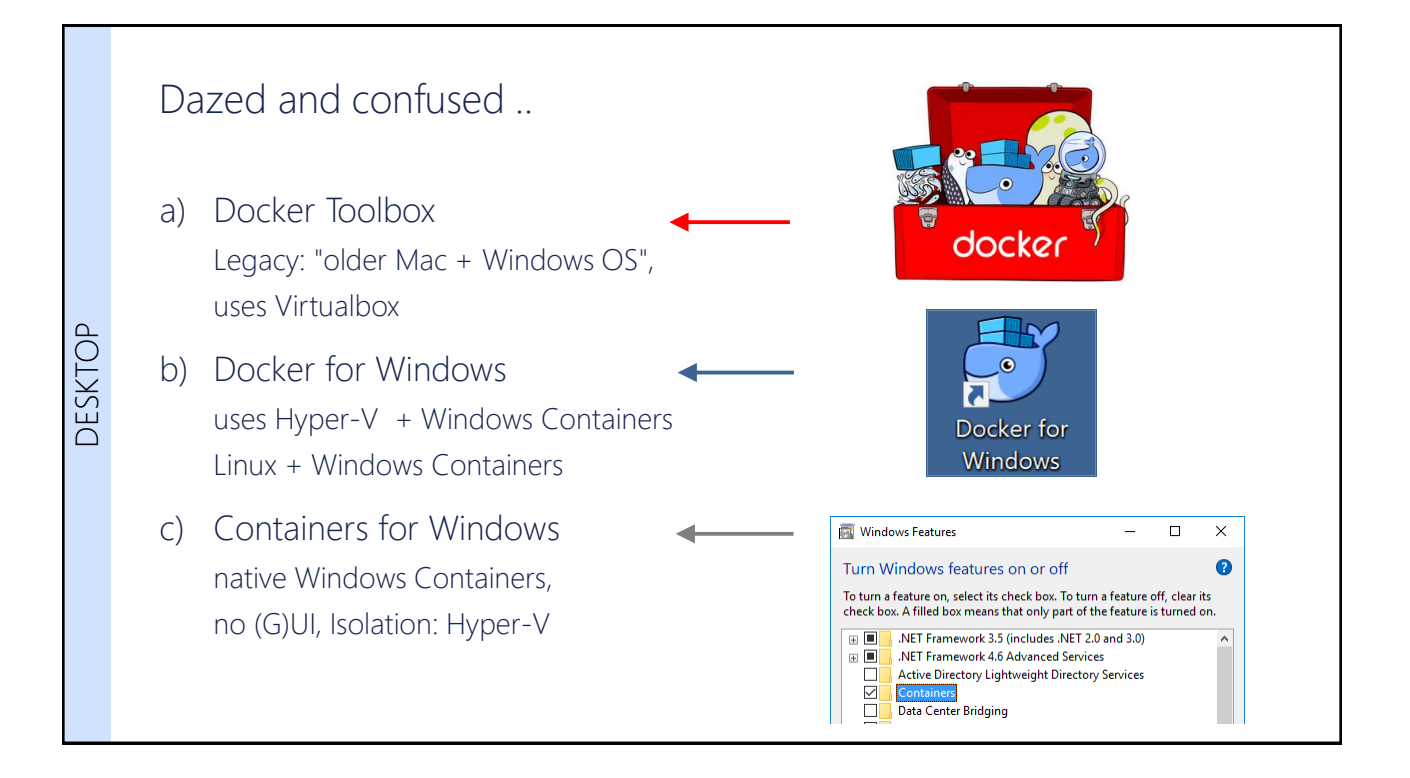

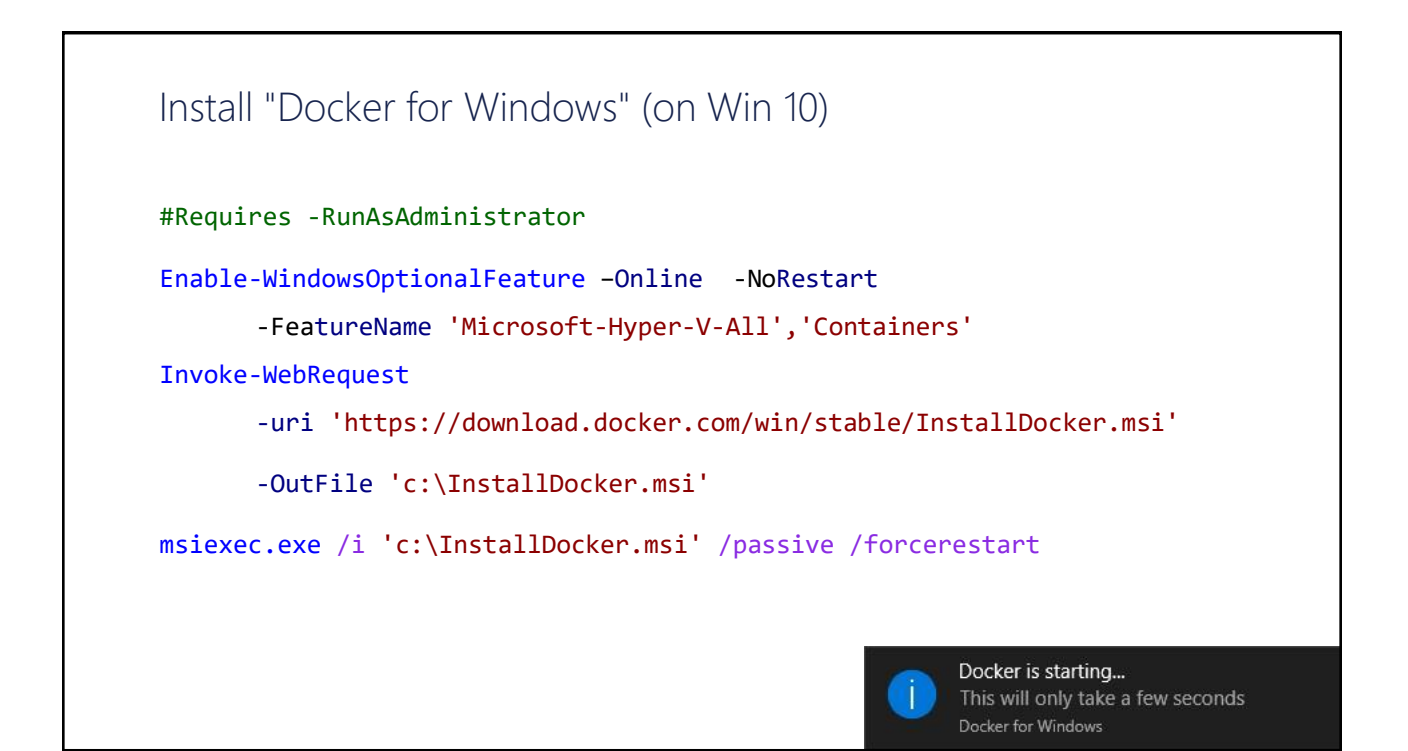

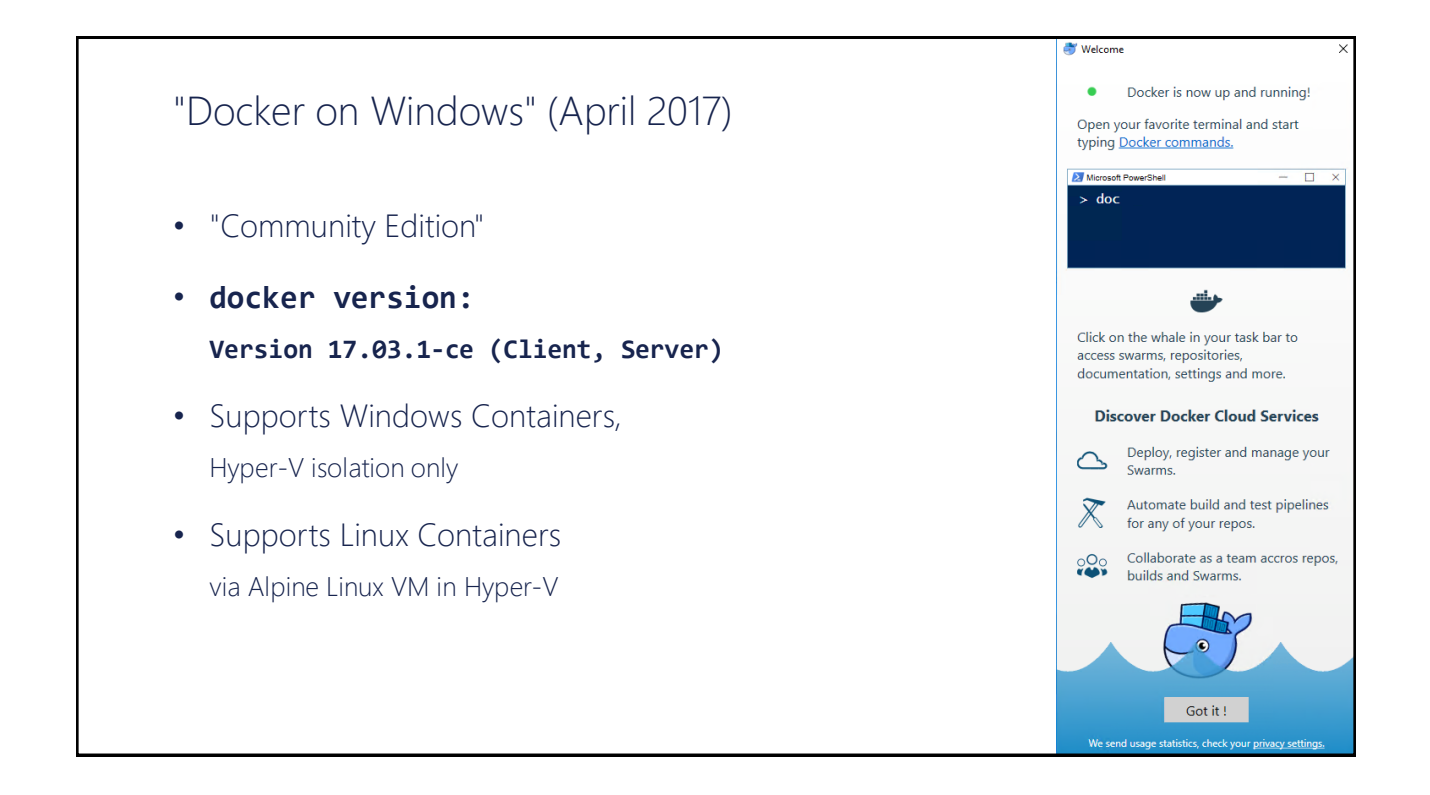

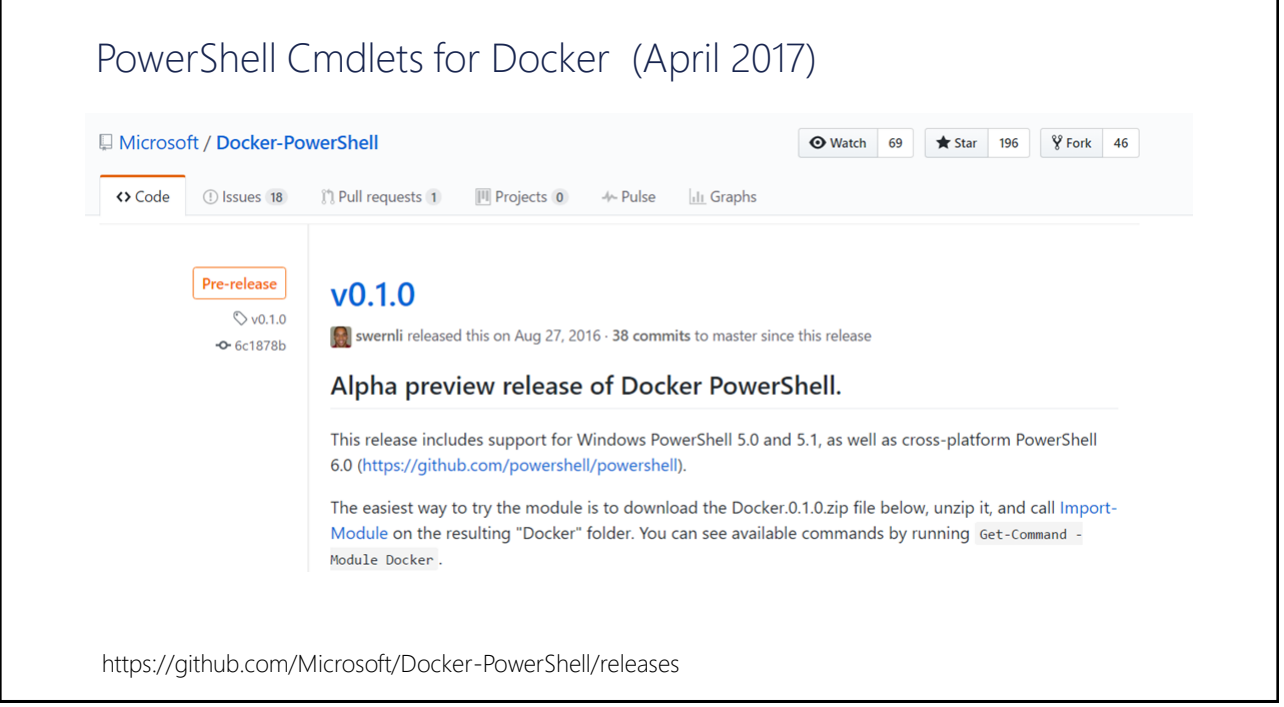

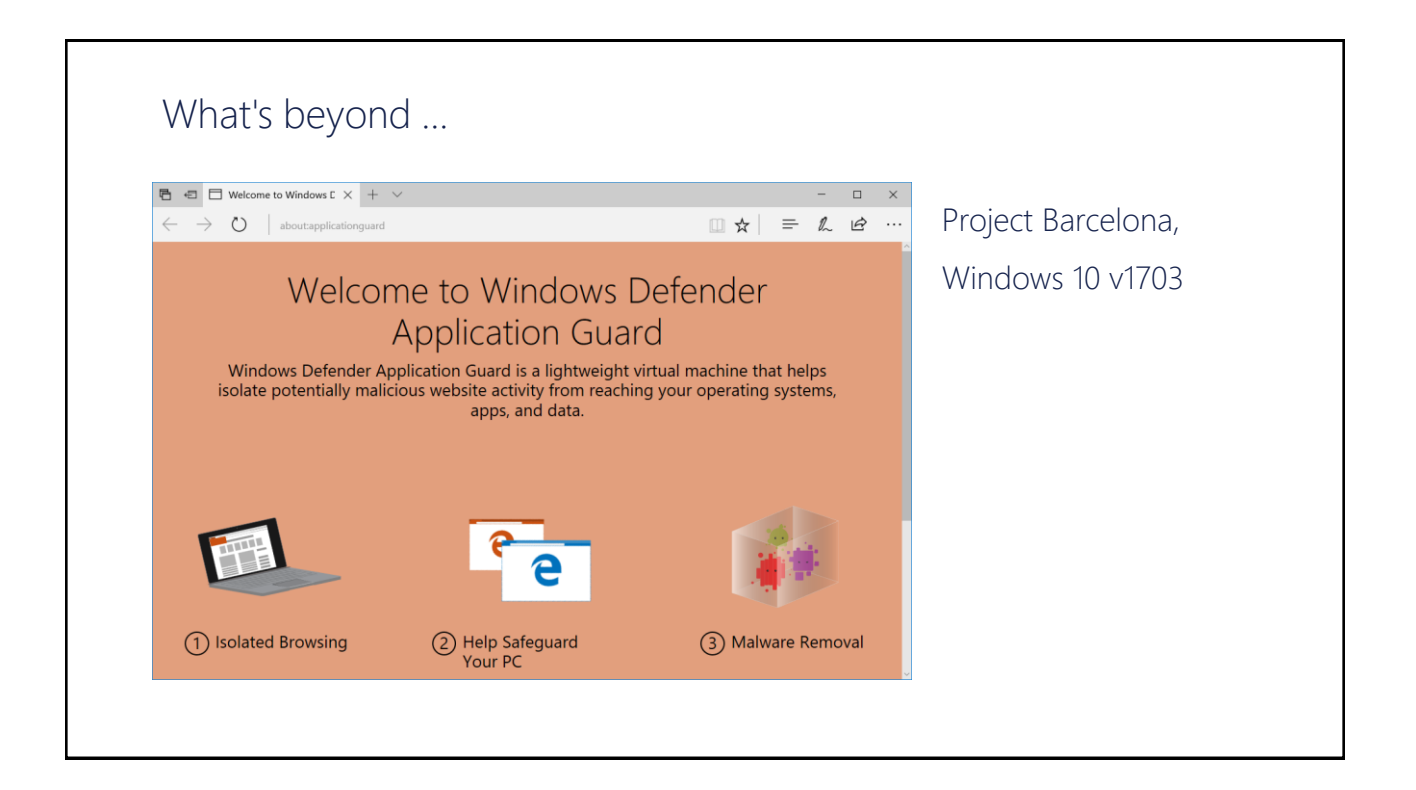

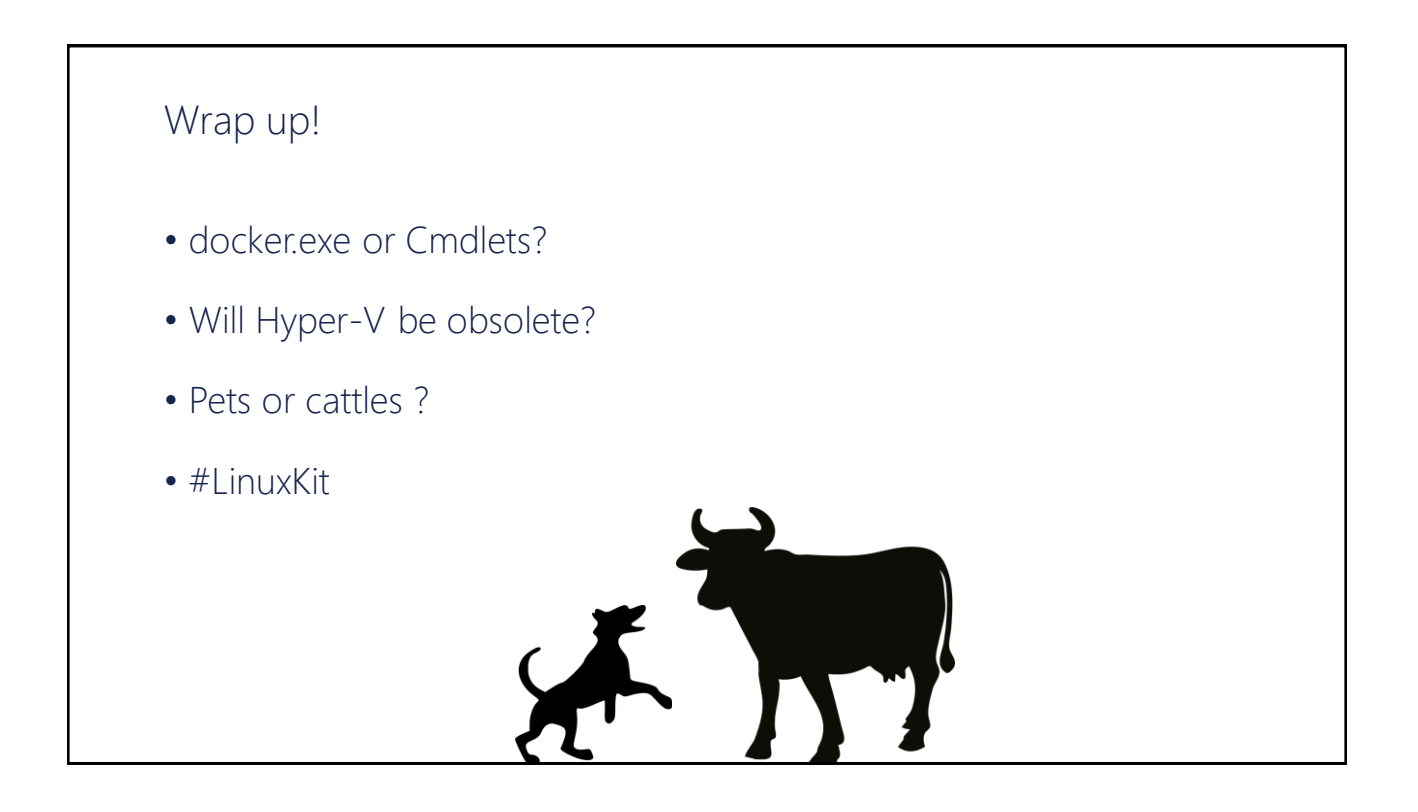